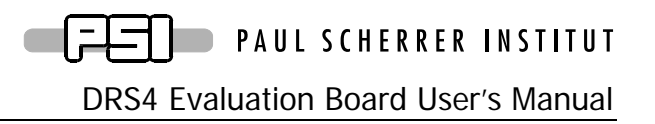

Board Revision 2.0 as of March 2009 Last revised: August 3, 2009

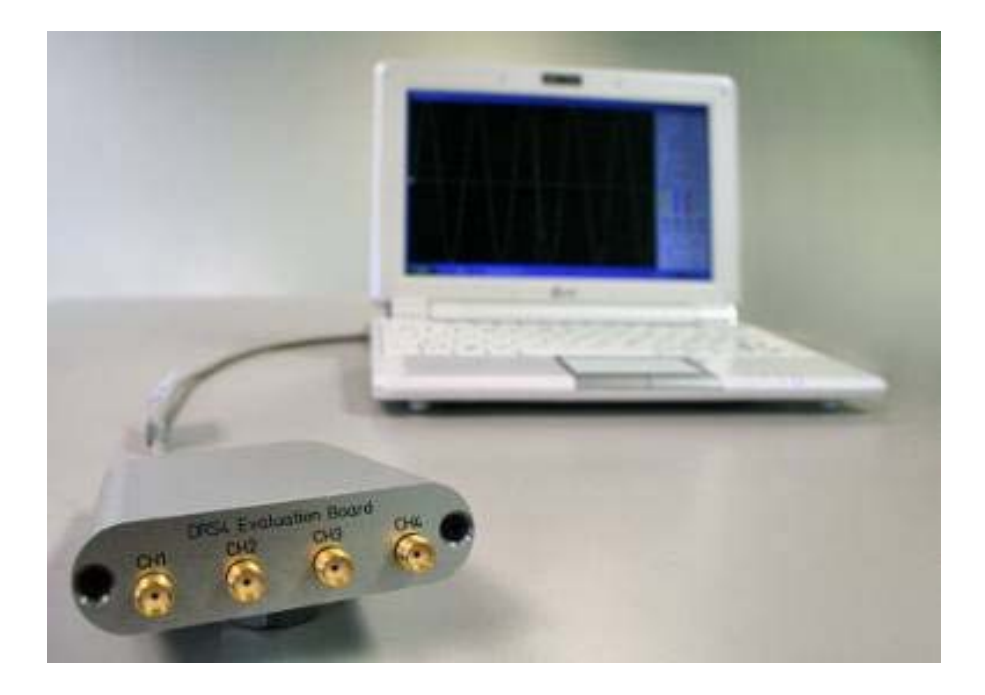

Stefan Ritt Paul Scherrer Institute CH-5232 Villigen PSI Switzerland

Email: [stefan.ritt@psi.ch](mailto:stefan.ritt@psi.ch) Phone: +41 56 310 3728

## **Revision History**

<span id="page-1-0"></span>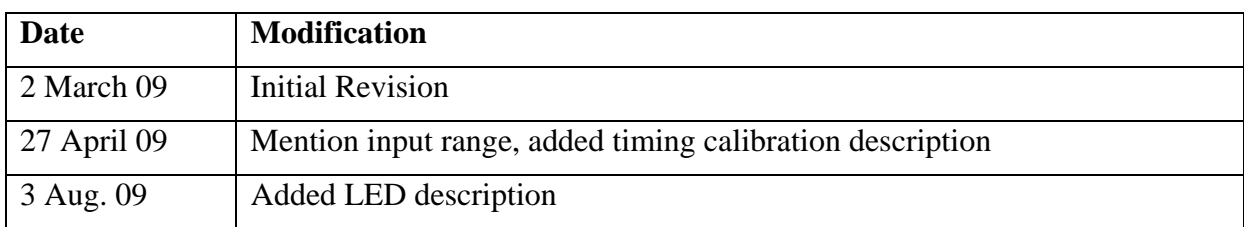

## <span id="page-2-0"></span>**Table of Contents**

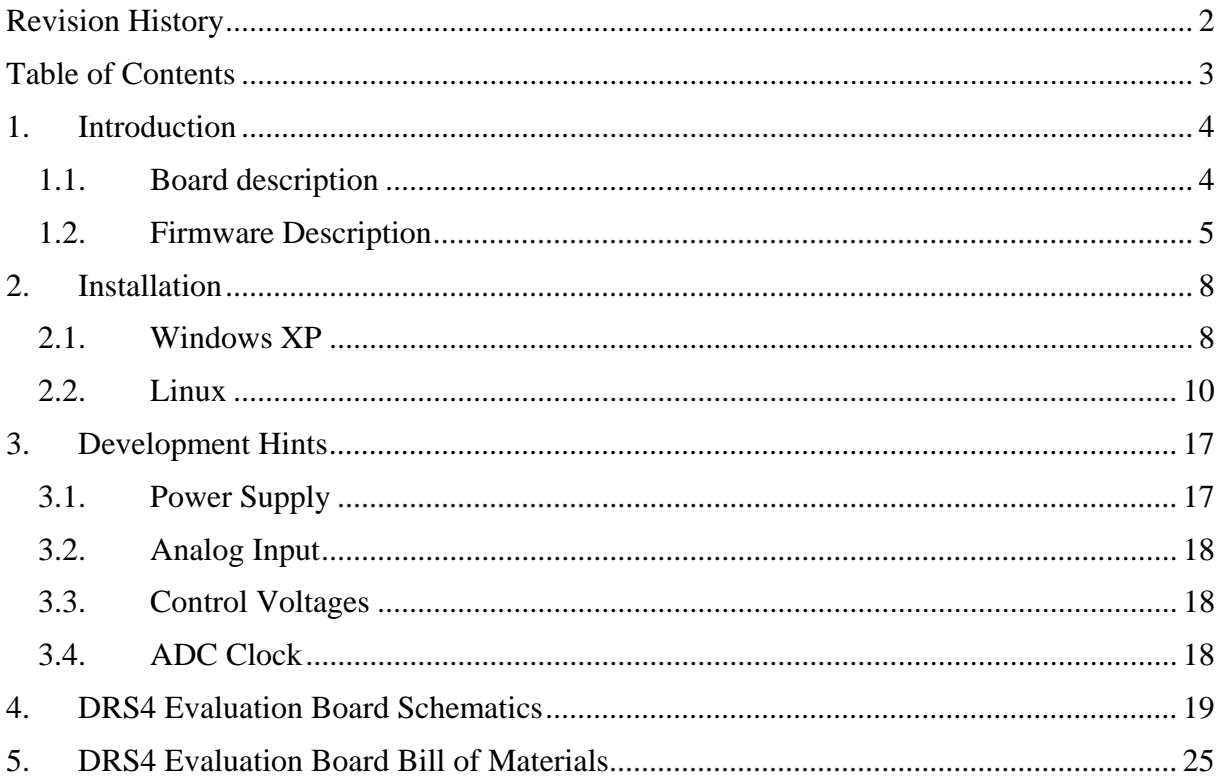

DRS4 Evaluation Board User's Manual

#### <span id="page-3-0"></span>**1. Introduction**

The DRS4 chip, which has been designed at the Paul Scherrer Institute, Switzerland by Stefan Ritt and Roberto Dinapoli is a Switched Capacitor Array (SCA) capable of digitizing eight channels at sampling speeds up to 5 GSPS. This chip is available through the PSI technology transfer program for other institutes and organizations. In order to simplify the design process to integrate the DRS4 chip into custom electronics, an evaluation board has been designed, which demonstrates the basic operation of the chip. It has SMA connectors for four input channels CH1 to CH4, an USB 2.0 connector and a LEMO trigger input ([Figure 1](#page-3-2)). The board is powered through the USB port and contains an on-board trigger logic. It comes with MS Windows<sup>®</sup> and Linux drivers and two application programs. It is basically equivalent to a four channel 5 GSPS digital oscilloscope.

This manual describes the software installation, the usage of the application programs, and gives hints for developers seeking to build new electronics around the DRS4 chip.

#### *1.1. Board description*

<span id="page-3-1"></span>Since the DRS4 chip has differential inputs, the board uses four transformers (ADT1-1WT from Mini-Circuits®) to converted the 50-Ohm terminated single ended inputs into differential signals. The transformers are followed by analog switches (ADG936 form Analog Devices<sup>®</sup>). These switches allow the multiplexing of the DRS4 inputs between the input connectors and a reference voltage generated by the on-board 16-bit DAC for calibration purposes. The four analog inputs ar AC coupled and have a input range of 1 V peak-to-peak. The absolute maximum input voltage range is -0.5V to +2.8V. The DRS4 is read out with a 14-bit ADC (AD9245 from Analog Devices®) and a FPGA (Xilinx® Spartan 3). The USB connection is implemented with a micro controller (Cypress<sup>®</sup> CY2C68013A). The high speed modus of the USB 2.0 bus allows for data transfer rates of more than 20 MB/sec.

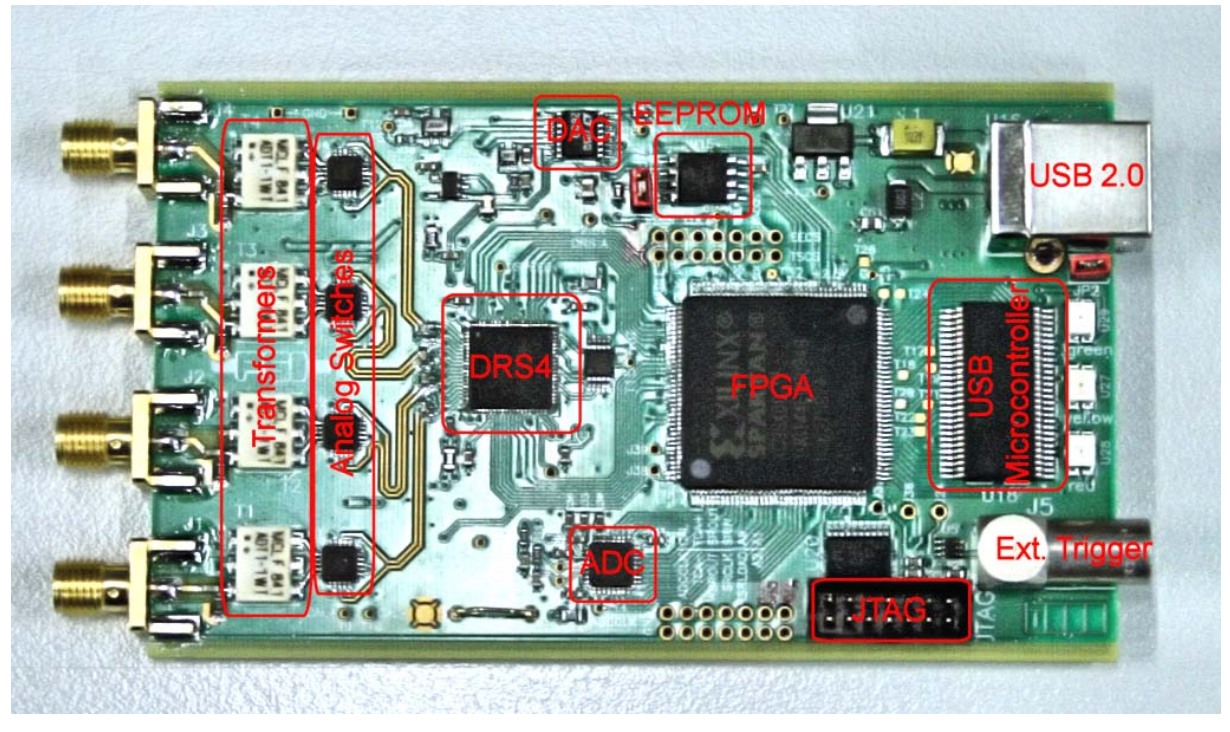

<span id="page-3-2"></span>Figure 1: Picture of the DRS4 Evaluation Board with different components

For trigger purposes, a 50  $\Omega$  terminated TTL compatible input is implemented (Lemo connector). Since the input is 50  $\Omega$  terminated, care has to be taken that the trigger source is able to drive at least 2.2 V into 50  $\Omega$ .

A on-board discriminator with programmable level allows for self triggering on any of the four input channels. An 1 MBit EEPROM (25LC1025 from Microchip®) is used to store the board serial number and calibration information. Two 14-pin headers carry all important logical signals which allow easy debugging with a logic analyzer or oscilloscope. A JTAG adapter can be used to update the FPGA firmware through a Xilinx® Platform Cable Adapter.

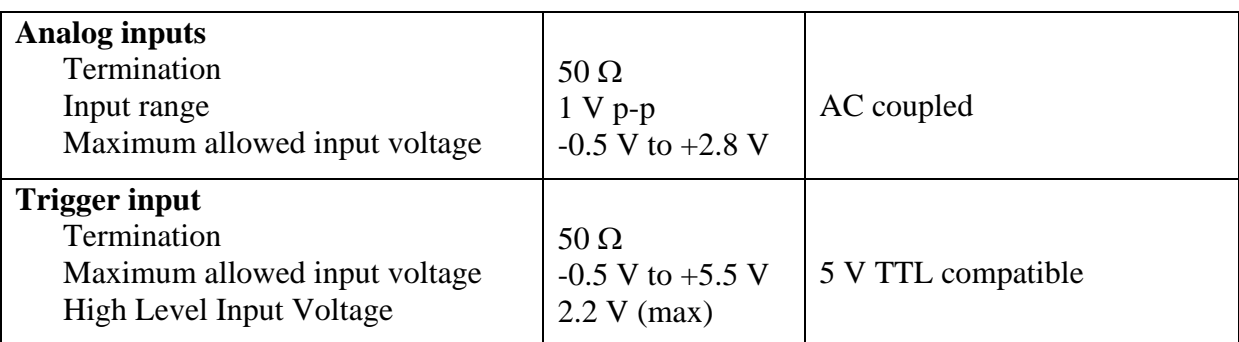

The specifications of the board inputs is summarized in following table:

#### *1.2. LEDs*

The DRS4 evaluation board is equipped with four LEDs. They are operated by the micro controller and the FPGA and have following meaning:

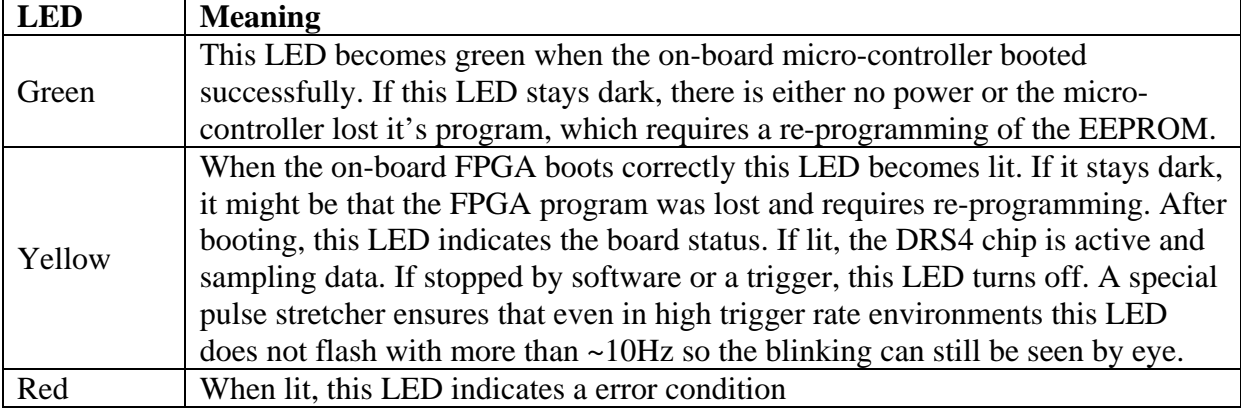

DRS4 Evaluation Board User's Manual

#### *1.3. Firmware Description*

Both the Windows and the Linux distribution contain a subdirectory "firmware" which contains the FPGA and Microcontroller firmware for the DRS4 Evaluation Board. The FPGA firmware is written in pure VHDL, thus making it easy to port it to other FPGA devices such as Altera<sup>®</sup> or Lattice<sup>®</sup>. Only a few Xilinx<sup>®</sup> basic components such as clock managers and I/O blocks have been instantiated and must be adapted when another FPGA manufacturer than Xilinx® is chosen. The FPGA source code is contained in several files with following contents:

<span id="page-5-0"></span>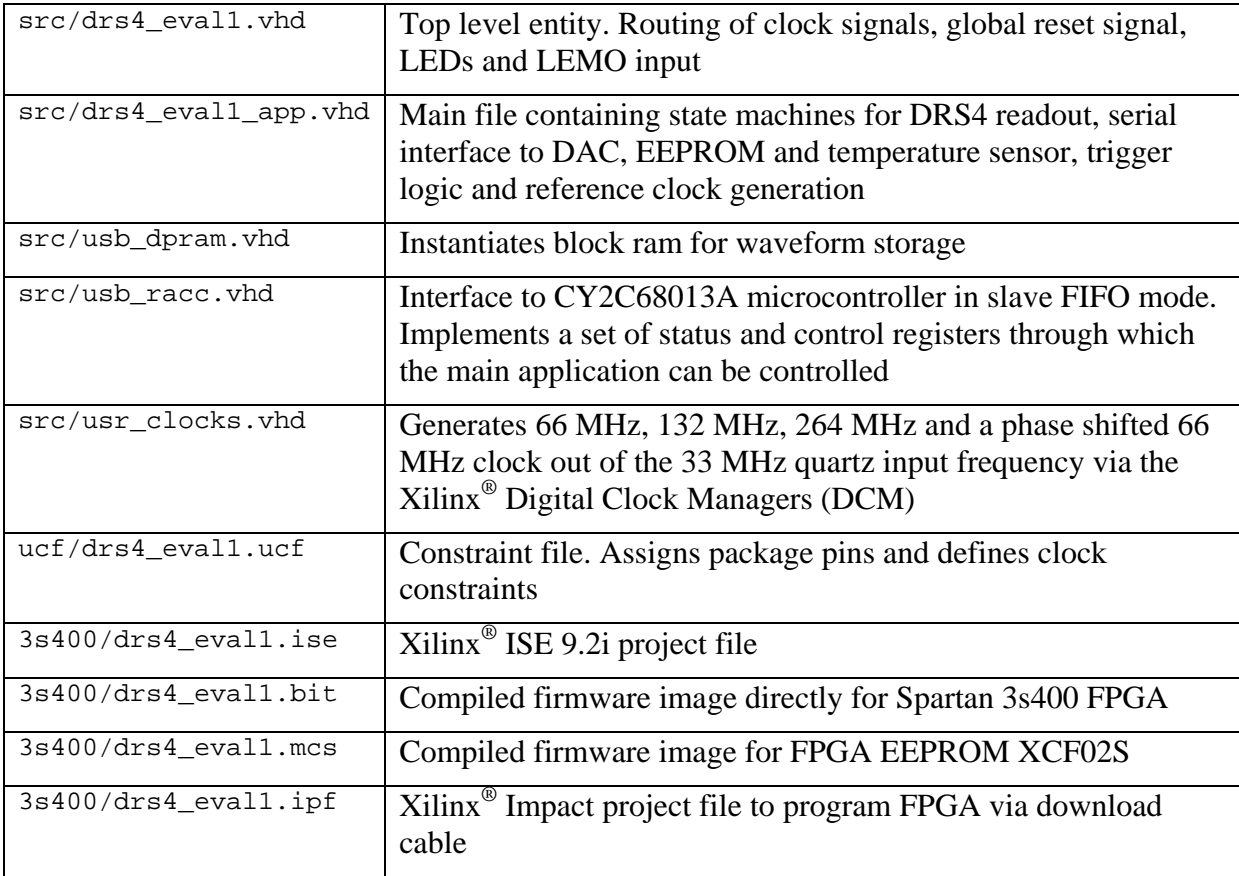

The firmware for the USB microcontroller from Cypress<sup>®</sup> is written in C and must be compiled with the Keil<sup>®</sup> 8051 C compiler. It contains the standard include and library files from the Cypress EZ-USB® development kit plus some DRS specific files:

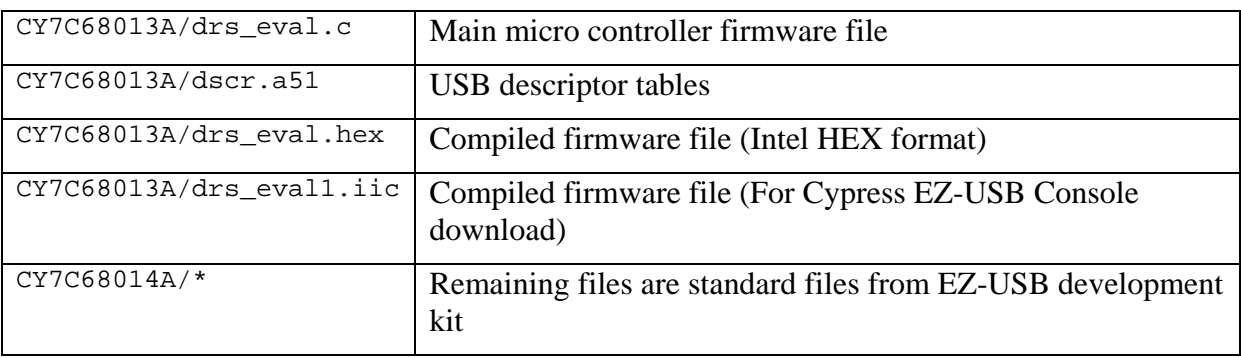

PAUL SCHERRER INSTITUT (≓ - II

DRS4 Evaluation Board User's Manual

The FPGA firmware implements a set of control and status registers, through which the DRS4 can be controlled and read out. The mapping of the control registers is as follows:

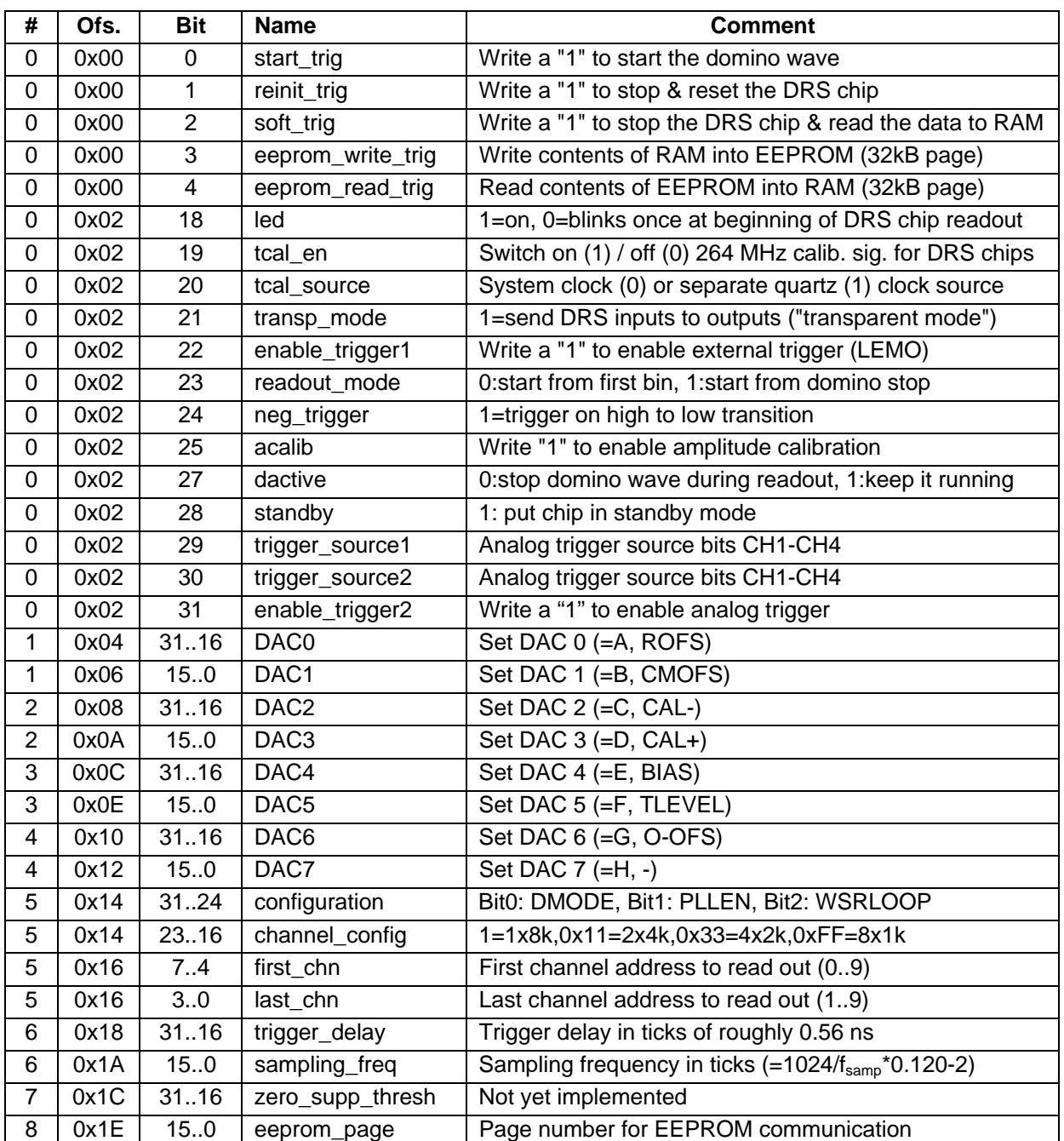

While the mapping of the status registers is like this:

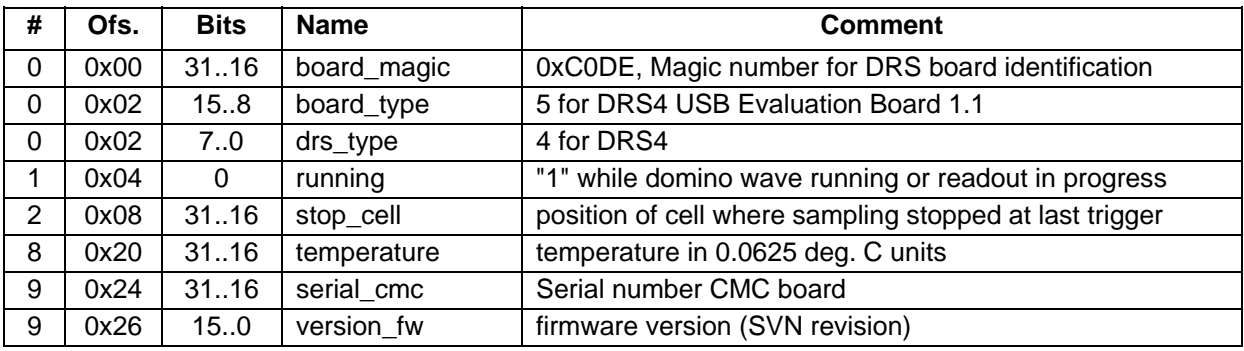

All registers are implemented as 32-bit registers, so they can be mapped easily into some VME address space for example if one decides to build a VME board containing the DRS4.

## <span id="page-7-0"></span>**2. Installation**

#### *2.1. Windows XP*

<span id="page-7-1"></span>Under MS Windows® it is important to install the necessary driver before connection the DRS4 Evaluation Board with the PC. The current distribution can be downloaded from <http://drs.web.psi.ch/download> . The Windows version contains a single program **drsxx.exe** (where **xx** is the version) which can be executed to install the driver, applications, documentation and source code. Executing this file starts the installer:

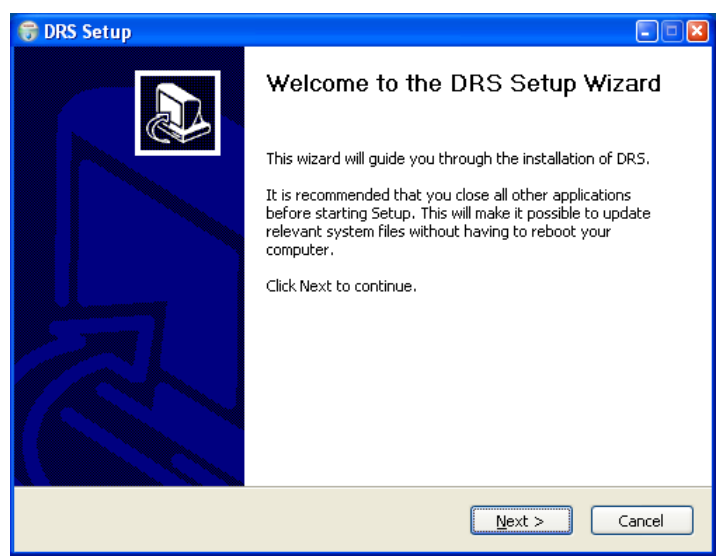

You can select which components to be installed:

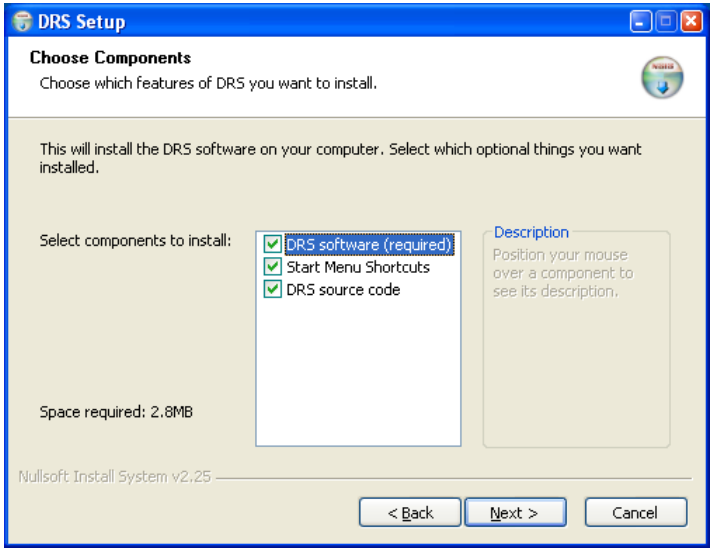

Then you can select the installation directory:

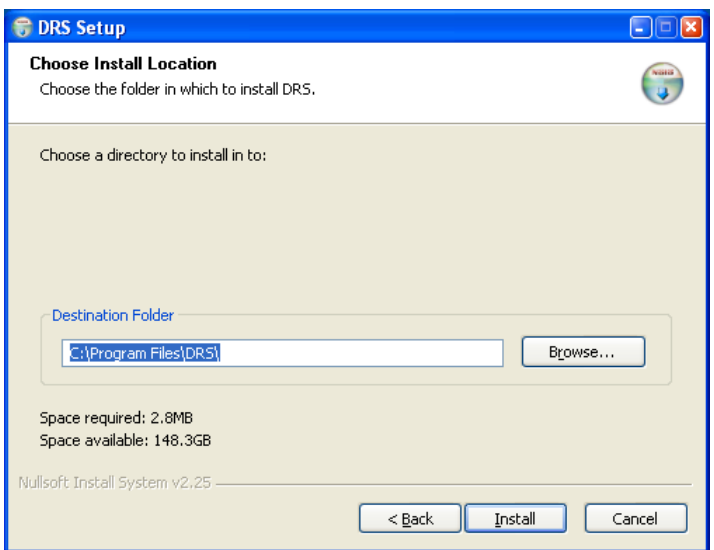

After the installer has finished, you can connect the DRS4 Evaluation Board to the Computer:

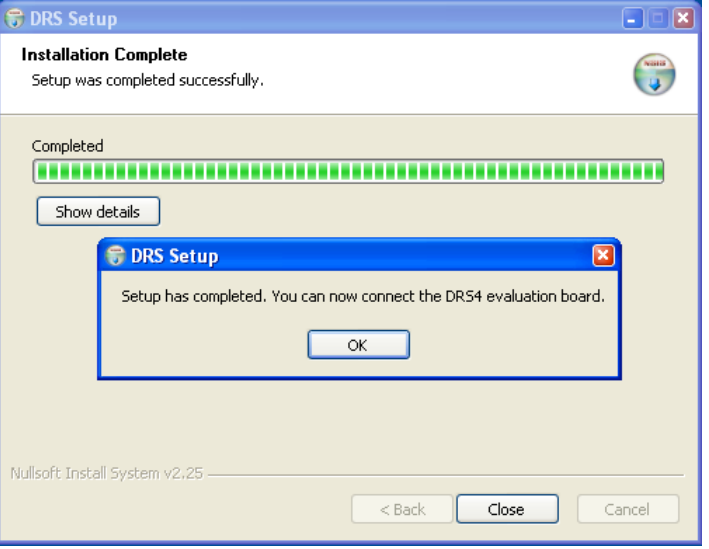

Now you will see the "Found New Hardware" dialog:

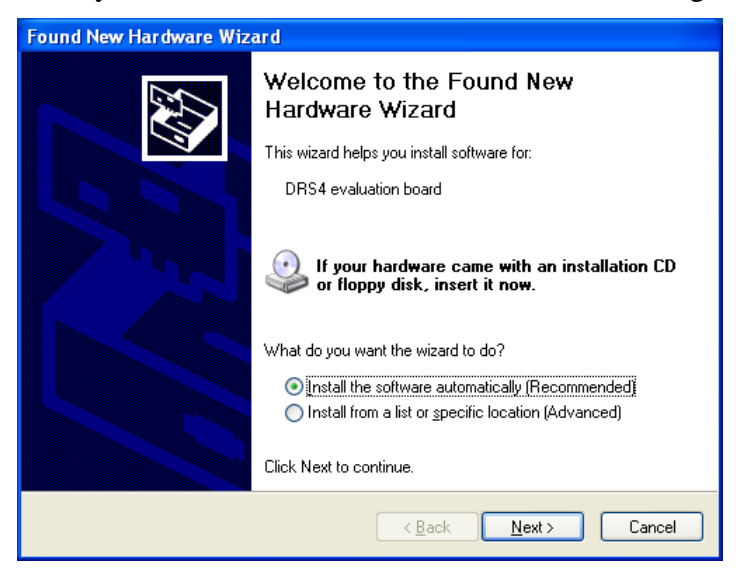

Where you can click "Install the software automatically" and then click "Next".

After successful installation of the driver, you will see the following window:

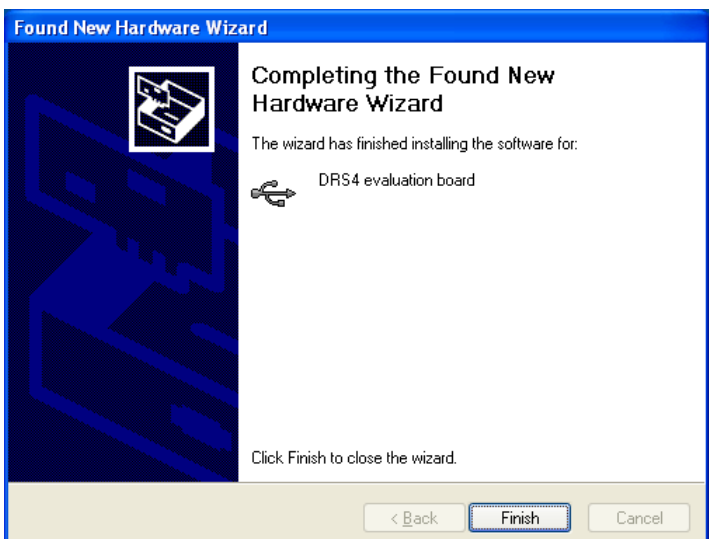

And a new group in your Start Menu:

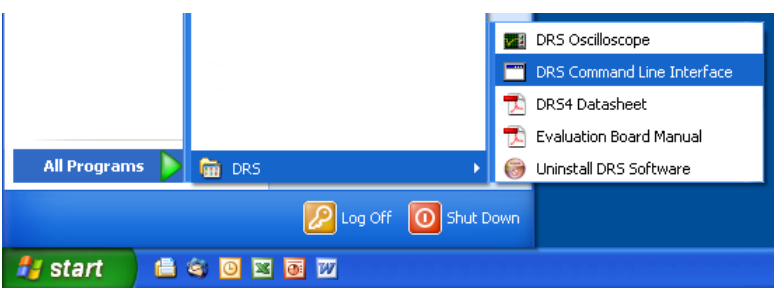

The software comes with two applications, a command line interface and an oscilloscope. These applications are explained in section [3](#page-11-0).

#### *2.2. Linux*

<span id="page-9-0"></span>The drivers and applications are distributed for Linux in source code and must be compiled on each system. First untar the tar ball:

```
[/usr/local]$ tar -xzvf drs-1.0.tar.gz
drs-1.0/drs-1.0/doc/ 
drs-1.0/doc/DRS4_rev06.pdf 
drs-1.0/doc/manual.pdf 
drs-1.0/include/ 
drs-1.0/include/ConfigDialog.h 
drs-1.0/include/DOFrame.h 
drs-1.0/include/DOScreen.h 
. . . . . .
```
Then change the directory and do a "make". Note that to compile the oscilloscope application it is necessary to have the wxWidgets package version 2.8.9 or later installed. You can obtain this package in source form from <http://www.wxwidgets.org/downloads/>. If this package is present, you can change to the drs directory and issue a make:

```
[/usr/local]$ cd drs-1.0 
[/usr/local/drs-1.0]$ make 
g++ -g -O2 -Wall -Wuninitialized -fno-strict-aliasing -Iinclude -DOS_LINUX 
-DHAVE_LIBUSB -c src/musbstd.c 
g++ -g -O2 -Wall -Wuninitialized -fno-strict-aliasing -Iinclude -DOS_LINUX 
-DHAVE_LIBUSB -c src/mxml.c
```
DRS4 Evaluation Board User's Manual

. . .

Now you can connect the DRS4 board to the PC. On systems where the "lsusb" tool is installed, one should be able to find the DRS4 evaluation board after connecting it with following command:

```
[/usr/local/drs-1.0]$ /sbin/lsusb -d 04b4:1175 –v
Bus 005 Device 005: ID 04b4:1175 Cypress Semiconductor Corp. 
Device Descriptor: 
  bLength 18 
 bDescriptorType 1
  bcdUSB 2.00 
  bDeviceClass 0 (Defined at Interface level) 
  bDeviceSubClass 0 
 bDeviceProtocol 1
  bMaxPacketSize0 64 
 idVendor               0x04b4 Cypress Semiconductor Corp.<br>idProduct           0x1175
 idProduct 0x1175 
 bcdDevice 0.01 
 iManufacturer 1 S. Ritt PSI
 iProduct 2 DRS4 Evaluation Board<br>
3 REV1
 iSerial
 bNumConfigurations 1
  Configuration Descriptor: 
    bLength 9 
    bDescriptorType 2 
    wTotalLength 46 
   bNumInterfaces 1
    bConfigurationValue 1 
   iConfiguration 0<br>bmAttributes 0x80
   bmAttributes
    MaxPower 500mA 
. . .
```
If the board is correctly recognized, one can access it with the command line program. Under most Linux distributions however, only the "root" user can directly access USB devices. Some systems can be configured to allow non-root access via the "udev" system, but the exact instructions vary from distribution to distribution and can therefore not be given here.

If the command line program works, the oscilloscope application "drsosc" can be started. It will open a X window and show exactly the same functionality as its Windows counterpart:

DRS4 Evaluation Board User's Manual

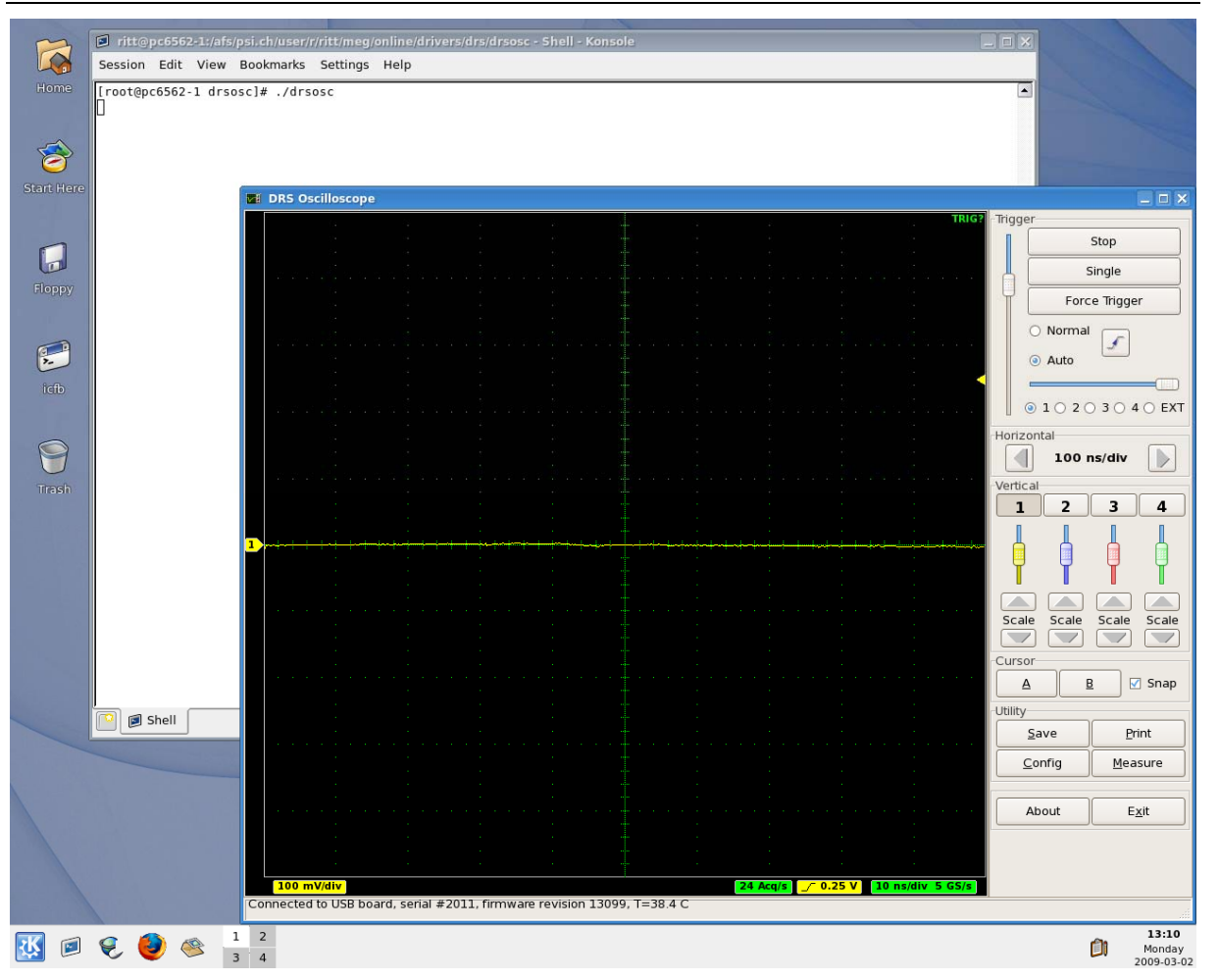

## <span id="page-11-0"></span>**3. Running the Board**

#### *3.1. Command line Interface "drscl"*

Clicking on "DRS Command Line Interface" (Windows) or entering "drscl" (Linux) will start a simple application which connects to the DRS4 Evaluation Board. If it finds the board, it displays the board serial number and the firmware revision as on the following screen shot:

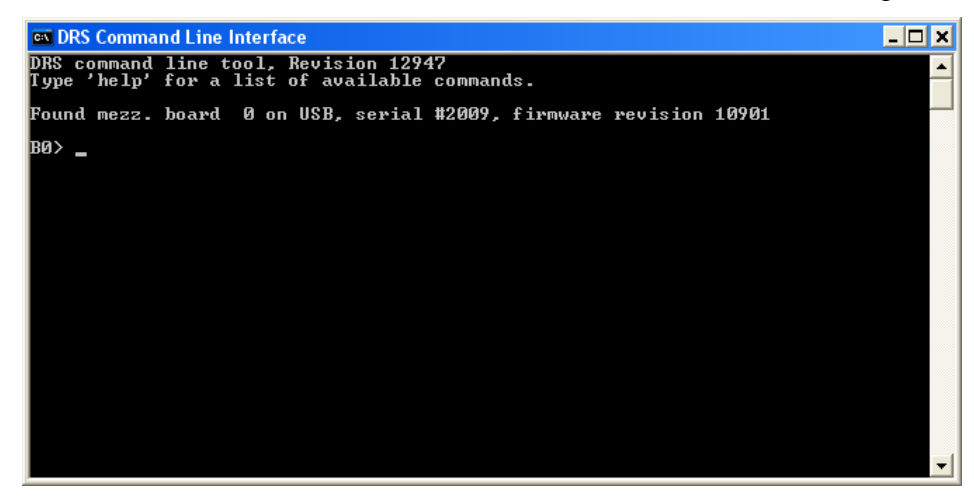

Now you are ready to issue your first command "info" which shows some more information, like the current board temperature. The temperature sensor is on the bottom side just below

the DRS4 chip. If you keep issuing "info" commands and touch that sensor with your finger, you should see the temperature increase.

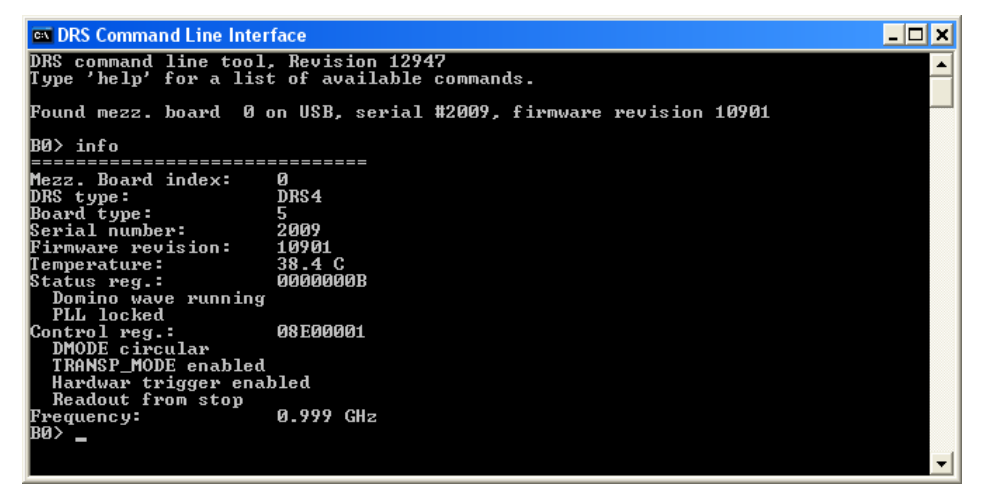

Oscilloscope application

The second application is an oscilloscope-like program, which connects to the DRS4 board and works pretty much like a normal oscilloscope. You can select the trigger mode, trigger level and trigger source. On Rev. 1.1 of the DRS4 evaluation board, only CH1 can be selected as trigger source. You enable a channel by clicking on the number "1" to "4". There are two cursors and a few utilities.

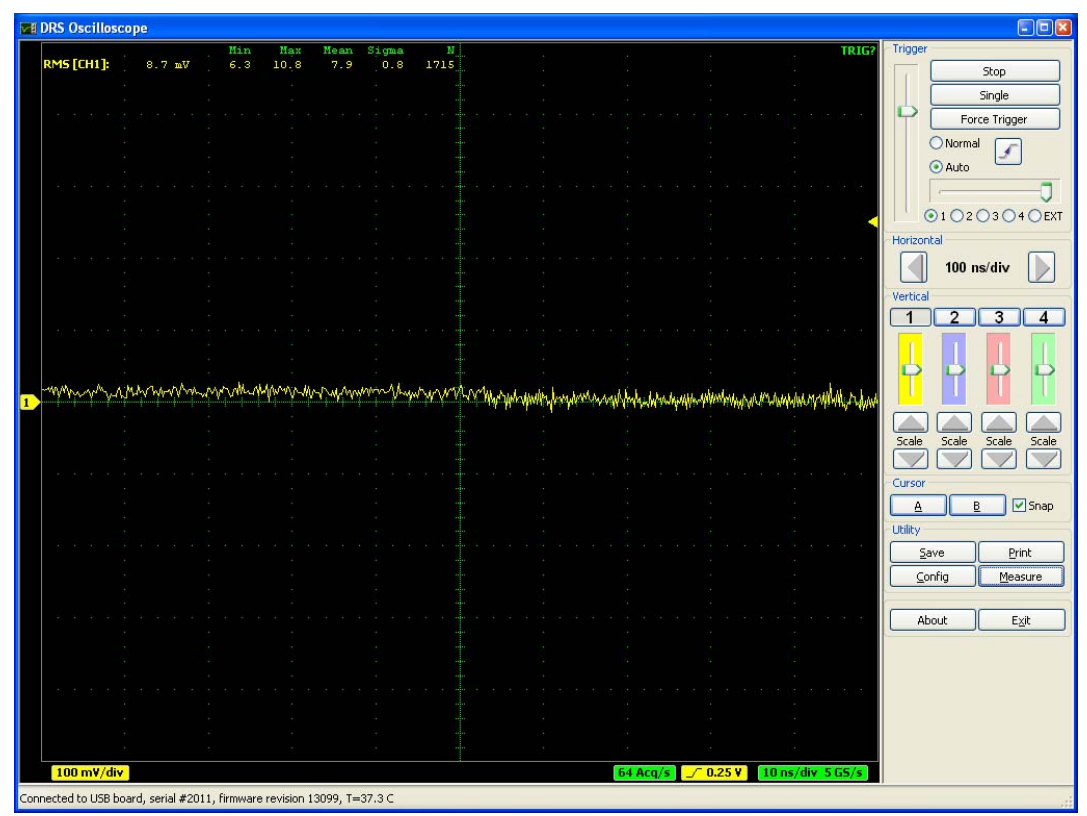

The picture above shows an un-calibrated evaluation board, which shows a noise level of about 8 mV RMS. After offset and gain calibrations, the noise level is reduced significantly:

DRS4 Evaluation Board User's Manual

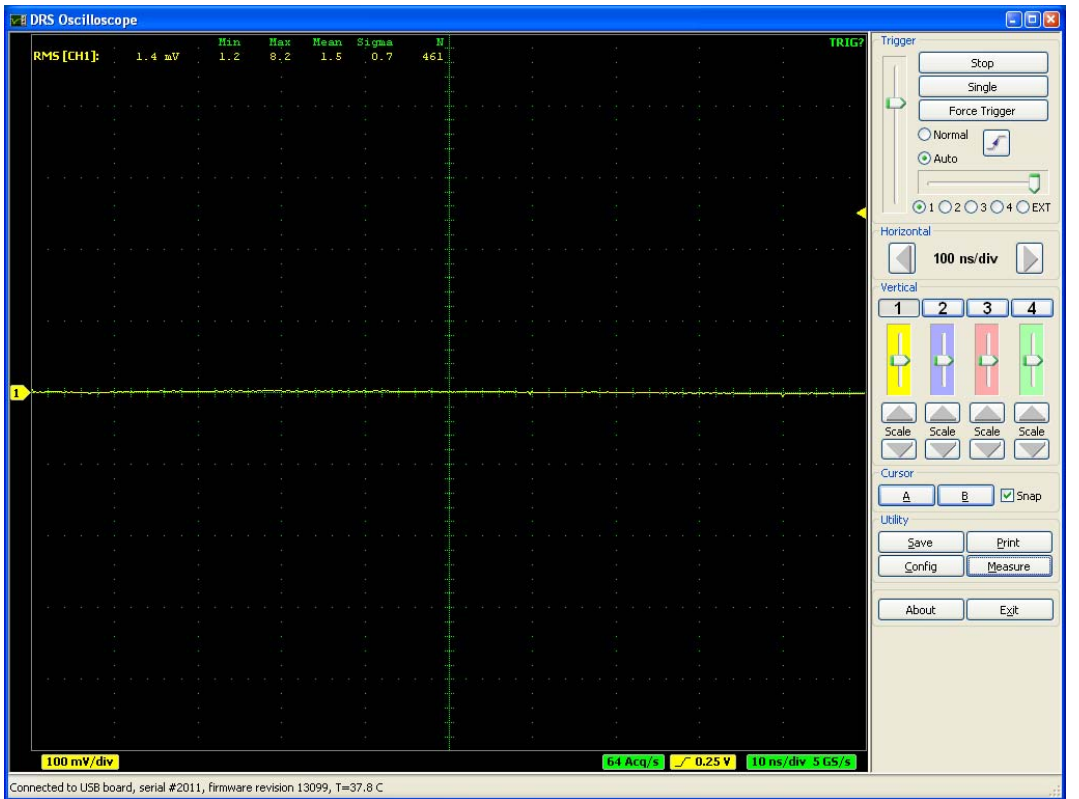

The evaluation board Rev. 2.0 still shows some small random spikes originating probably from the USB interface. It is expected that future versions will improve this and reduce the noise level further.

The DRS4 evaluation board is shipped pre-calibrated in amplitude and time. This calibration can be turned on or off using the check boxes "Display calibrated waveforms" and "Display timing calibrated waveforms" in the "Config" Dialog:

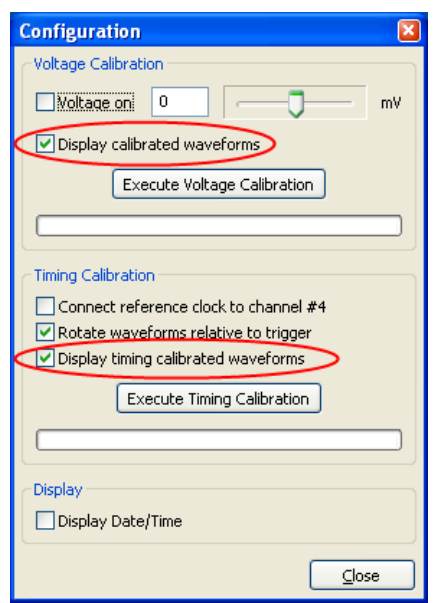

The calibration can be re-done any time by clicking on the "Execute Voltage Calibration" and "Execute Timing Calibration" buttons. For the voltage calibration, the inputs are switched to a calibration voltage generated by a DAC. Three calibration points  $(-0.4V, 0V, +0.4V)$  are taken and an offset and gain is evaluation. For the timing calibration, a 240 MHz clock is

sampled in one channel and the deviation from the expected period to the measured period is used to determine the effective width of each cell.

This calibration data both for voltage and timing is then stored in the EEPROM on the evaluation board, from where it is obtained each time the oscilloscope is started.

For test purposes, an internal 60 MHz reference clock signal can be connected to channel #4 via the "Config" menu. To do so, activate channel #4, then select the "Config" menu and click on "Connect reference clock to channel #4":

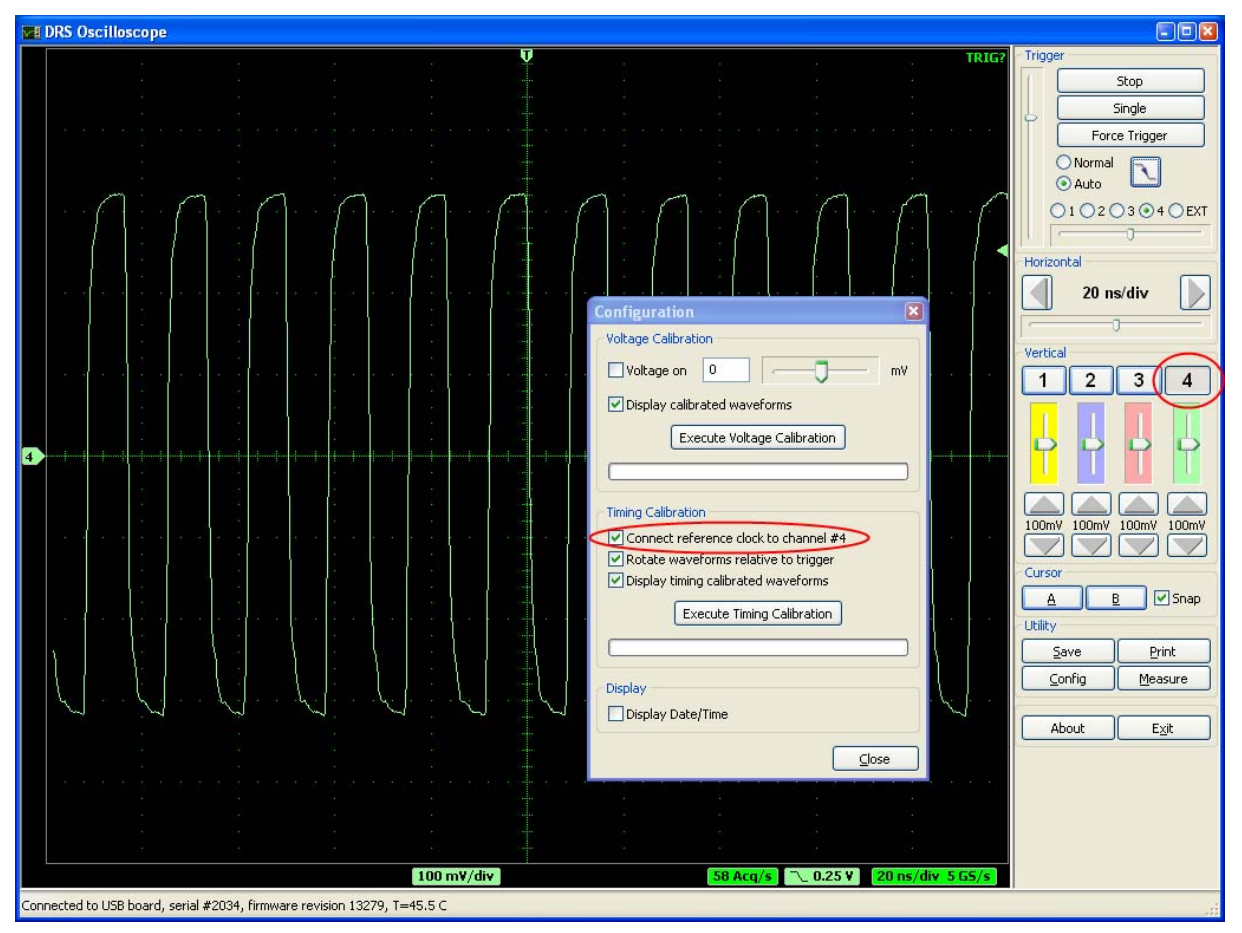

The effect of the timing calibration can be tested by turning the timing calibration on and off via the "Display timing calibrated waveforms" check box.

You can save a waveform in an ASCII and a binary format by pressing the "Save" button. After you open a file, each trigger will write the waveform of the active channel(s) to that file. When you are continuously running, the file will grow very quickly. If the file has the extension ".xml" it will be written in ASCII form using XML encoding, otherwise a raw binary file will be written with following contents:

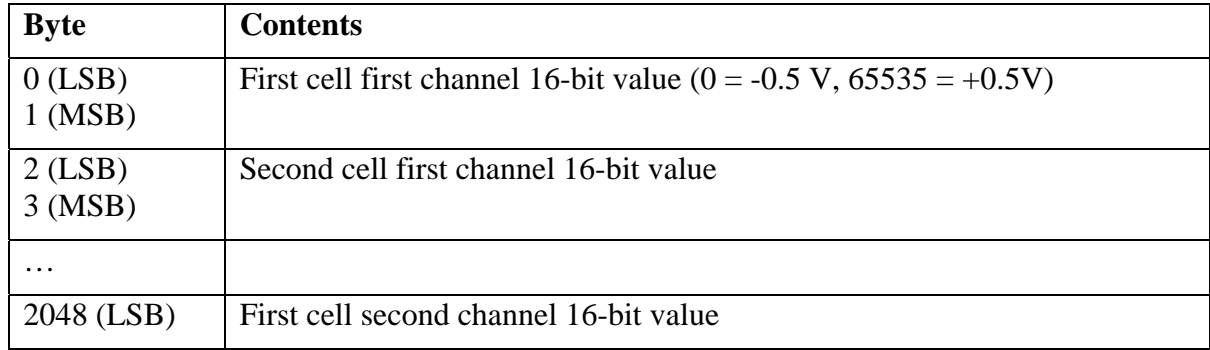

## <span id="page-16-0"></span>**4. Development Hints**

The idea behind the evaluation board is to make first steps in using the DRS4 chip, but then develop your own custom electronics around the chip. The first thing to do there is to study carefully the DRS4 data sheet, which can be obtained from [http://drs.web.psi.ch/datasheets.](http://drs.web.psi.ch/datasheets) Then have a look at the DRS4 Evaluation Board Reference Design, which schematics is supplied at the end of this document. When you start to design your own electronics, there are however some important points, which are not necessarily obvious from the data sheet or from the reference design. These points together with some design tips are explained in this section.

#### *4.1. Power Supply*

<span id="page-16-1"></span>As with any analog design, the quality of the power supply is very important, since it has an influence of the noise level measured by the DRS4 chip. Low noise linear regulators together with the usual decoupling capacitors are recommended for all power supplies. The analog power supply  $AV<sub>DD</sub>$  powers only the domino circuit of the DRS4 chip and directly influences the jitter of the sampling frequency. Long term variations in this power supply (seconds…) are regulated by the on-chip PLL, but high frequency noise in the MHz region leads directly to an increase of the PLL jitter. Therefore the evaluation board contains two separate 2.5V linear regulators for the DRS4 chip, one for the  $AV_{DD}$  power and one for the  $DV_{DD}$  power. Although the  $DV_{DD}$  power is called "digital power", it powers also the analog output buffers of the DRS4 chip and needs the same good quality than the  $AV_{DD}$  power in order to minimize the noise of the board.

The DRS4 chip also contains two grounds AGND and DGND. They can be either routed separately on the board and be connected at the power source, or they can be directly connected to an overall dedicated ground plane of the PCB. Tests have been shown that the latter choice gives slightly less noise.

The bottom of the QFN76 package of the DRS4 has an exposed paddle connected to the internal DGND. It is recommended that this paddle is matched by a PCB pad of similar size connected to analog ground to achieve the best electrical and thermal performance of the DRS4. The copper plane should have several vias to achieve a good heat dissipation to flow through the PCB as shown in [Figure 2](#page-16-2):

<span id="page-16-2"></span>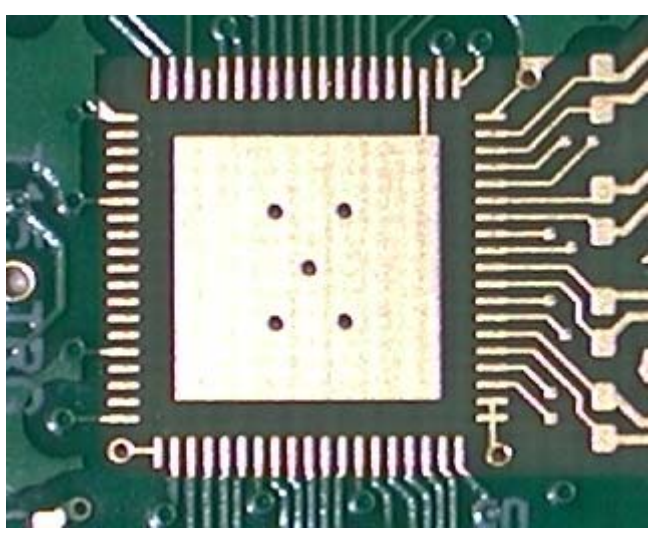

Figure 2: PCB pad under the DRS4 chip

#### DRS4 Evaluation Board User's Manual

These vias should be solder-filled or plugged. The maximum power dissipation of the DRS4 chip is not critical (350 mW), but an improved thermal stability helps the performance of any analog chip. To maximize the coverage and adhesion between the DRS4 and the PCB, the copper plane could be partitioned into several uniform sections, providing several tie points during the reflow process.

#### *4.2. Analog Input*

<span id="page-17-0"></span>If non-differential signals should be digitized with the DRS4 chip, they must be converted into differential signals for the DRS4 inputs. The simplest solution is to connect the IN- inputs to AGND and to connect the signals directly to the IN+ inputs. This method has however the disadvantage that the crosstalk and noise immunity of the DRS4 chip are worsened. The evaluation board uses passive transformers ADT1-1WT from Mini-Circuits<sup>®</sup> for this purpose. While this is a good solution to reduce the power consumption of the board, such that it can be powered from the USB power (500 mA @ 5V), it has the disadvantage that it reduces the analog bandwidth of the system to about 200 MHz (-3 dB). The reason for this is the dynamic capacitive load of the DRS4 inputs, which must be driven by the signal source. Since the input impedance of the DRS4 becomes very small at high frequencies, the signal height drops if only driven passively. Better performance is achieved with active differential drivers. Tests have been made with the THS4513 from Texas Instruments<sup>®</sup> giving a bandwidth of 450 MHz and the ADA4937 from Analog Devices<sup>®</sup> giving 700 MHz. A small bypass capacitor (1pF) in the feedback loop of the buffer adds a high frequency pole, which shows up as a peak in the response function, but then pushes the bandwidth to 750 MHz. The peaking can be reduced by adding a series resistor of a few Ohm between the buffer output and the DRS4 input.

The usual design rules like proper termination and matched impedance PCB traces apply as in any high frequency analog design.

#### *4.3. Control Voltages*

<span id="page-17-1"></span>The DRS4 chip requires certain control voltages: ROFS, O-OFS and BIAS. The latter two are generated internally with some default voltage, but can be "overwritten" by an external low impedance source. It is recommended to connect these lines to an external 16-bit DAC, so that the DRS4 input range can be fine-tuned on a board-by-board basis, to compensate for chip variations. The ROFS signal should be driven by a high speed low noise buffer. If this signal would be directly connected to the DAC output, the signal height would change slightly during the chip readout and the measurement would show a varying baseline level.

#### *4.4. ADC Clock*

<span id="page-17-2"></span>There is a very strict relation between the DRS4 output shift register clock SRCLK and the ADC clock (see DRS4 data sheet WAVEFORM READOUT). In order to reduce the noise due to aperture jitter, the phase shift between these two clocks must be fixed and contain very small jitter  $(-10ps)$ . The easiest way to generate this phase shift is to use the digital clock managers (DCM) in the FPGA, as it is done on the evaluation board Rev. 1.1. Since the DCMs have however an inherent phase jitter of ~150ps, this introduces some noise in form of a baseline variation when sampling a DC signal in the order of up to a few mV. If this becomes a problem, it is recommended to generate the phase shift between these two clocks with a low jitter delay circuit.

**FIFICE** PAUL SCHERRER INSTITUT

DRS4 Evaluation Board User's Manual

<span id="page-18-0"></span>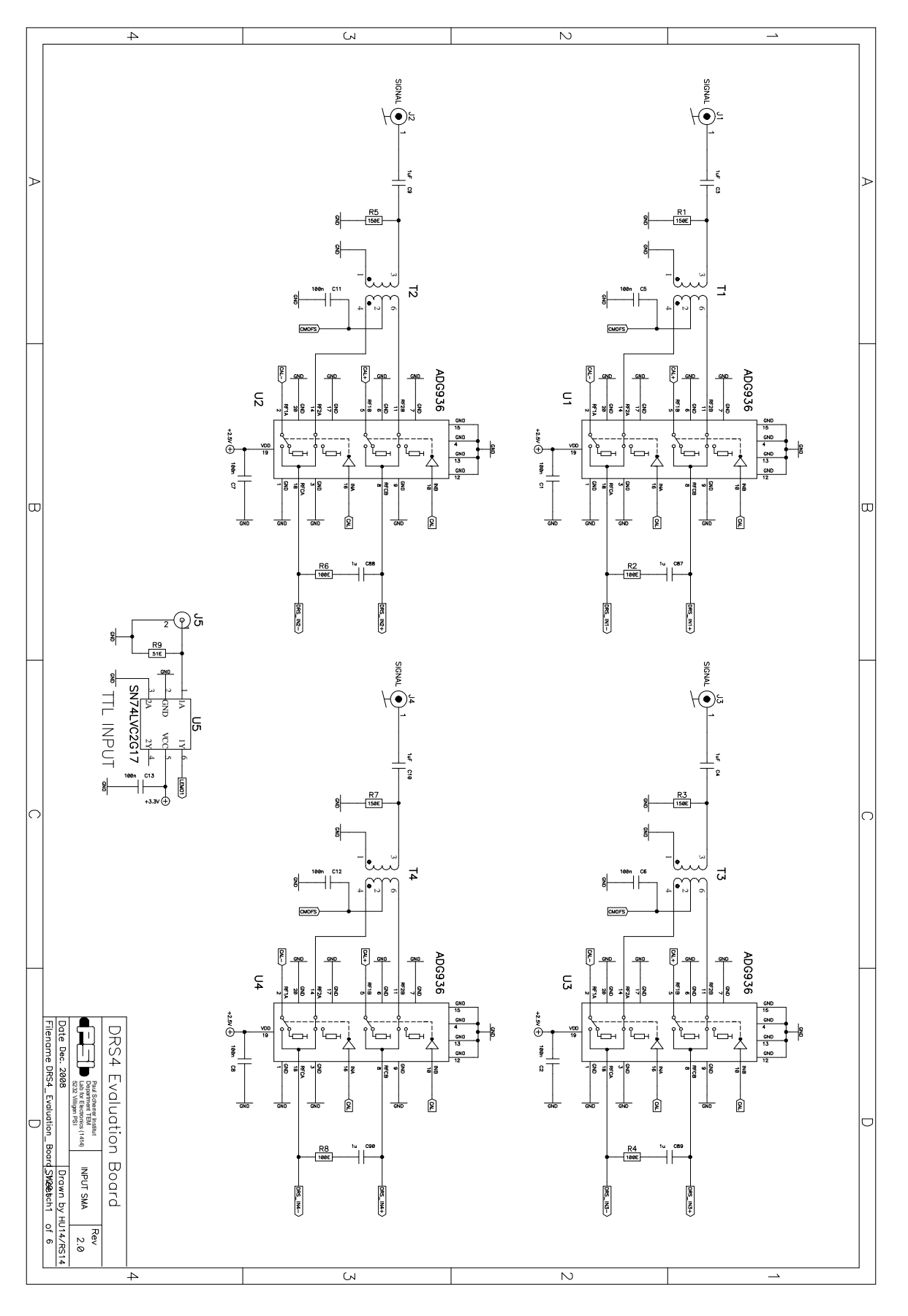

## **5. DRS4 Evaluation Board Schematics**

DRS4 Evaluation Board User's Manual

 $\blacksquare$ 

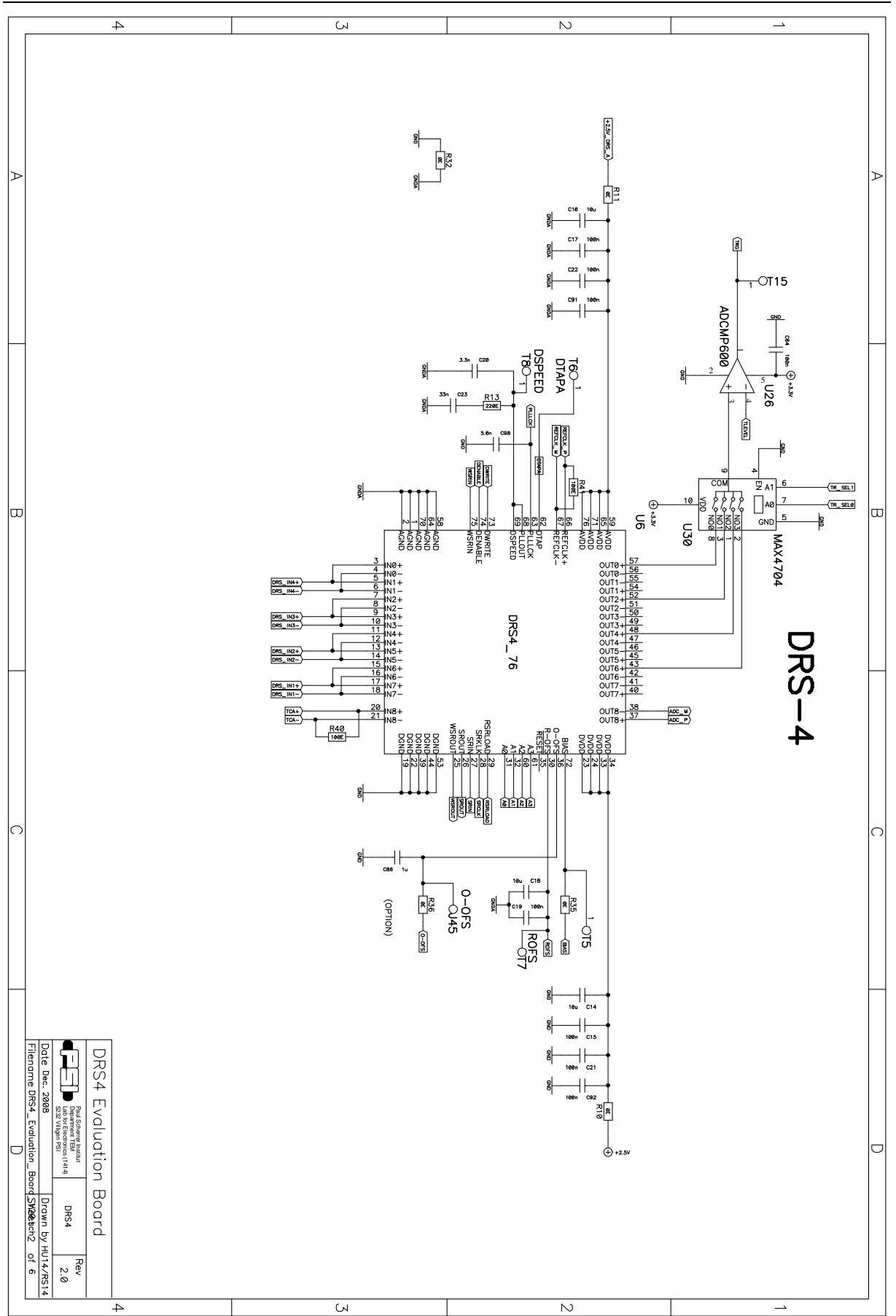

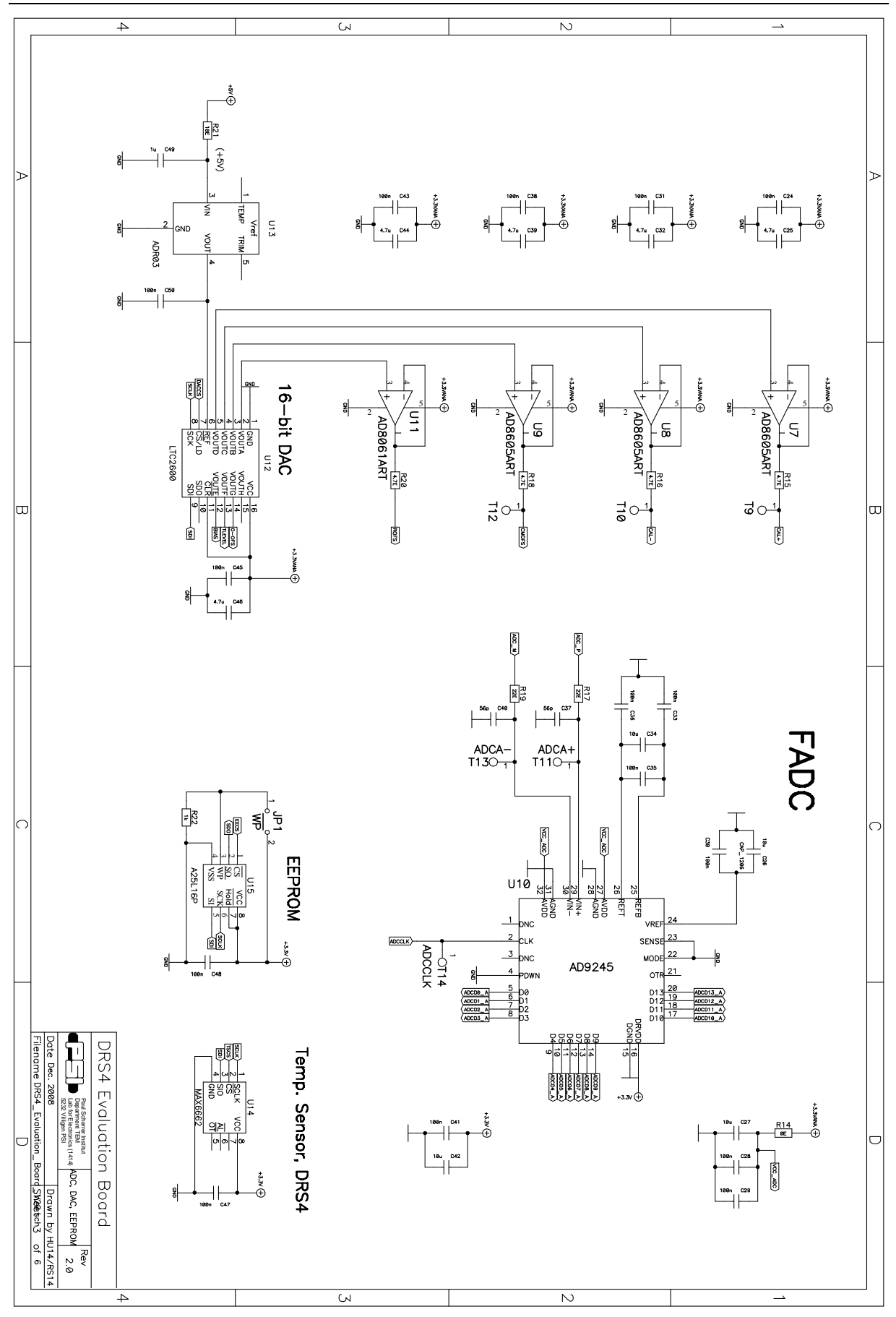

**EE BRUISCHERRER INSTITUT** 

DRS4 Evaluation Board User's Manual

Œ

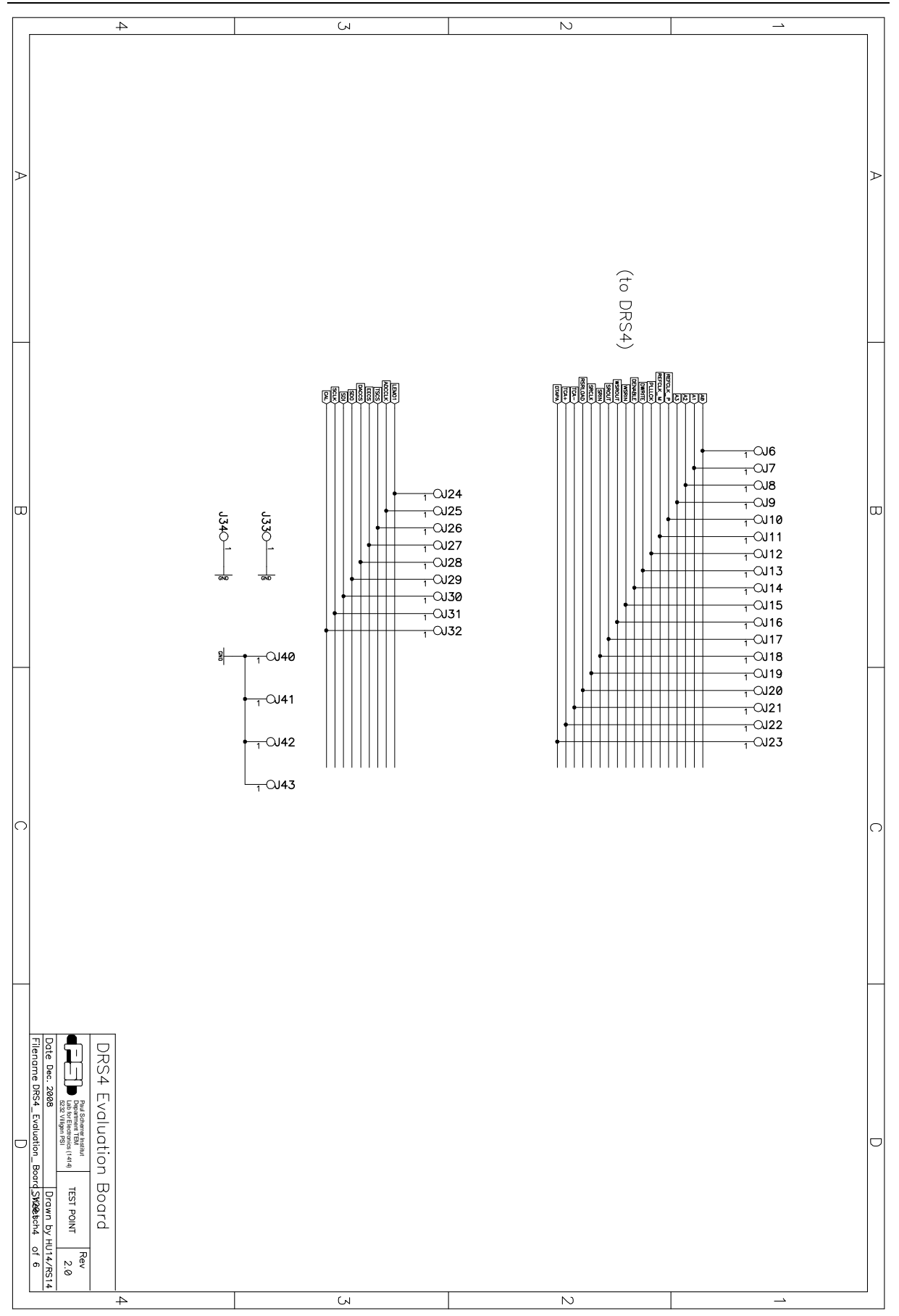

 $\Box$  PAUL SCHERRER INSTITUT  $\bar{=}$ 

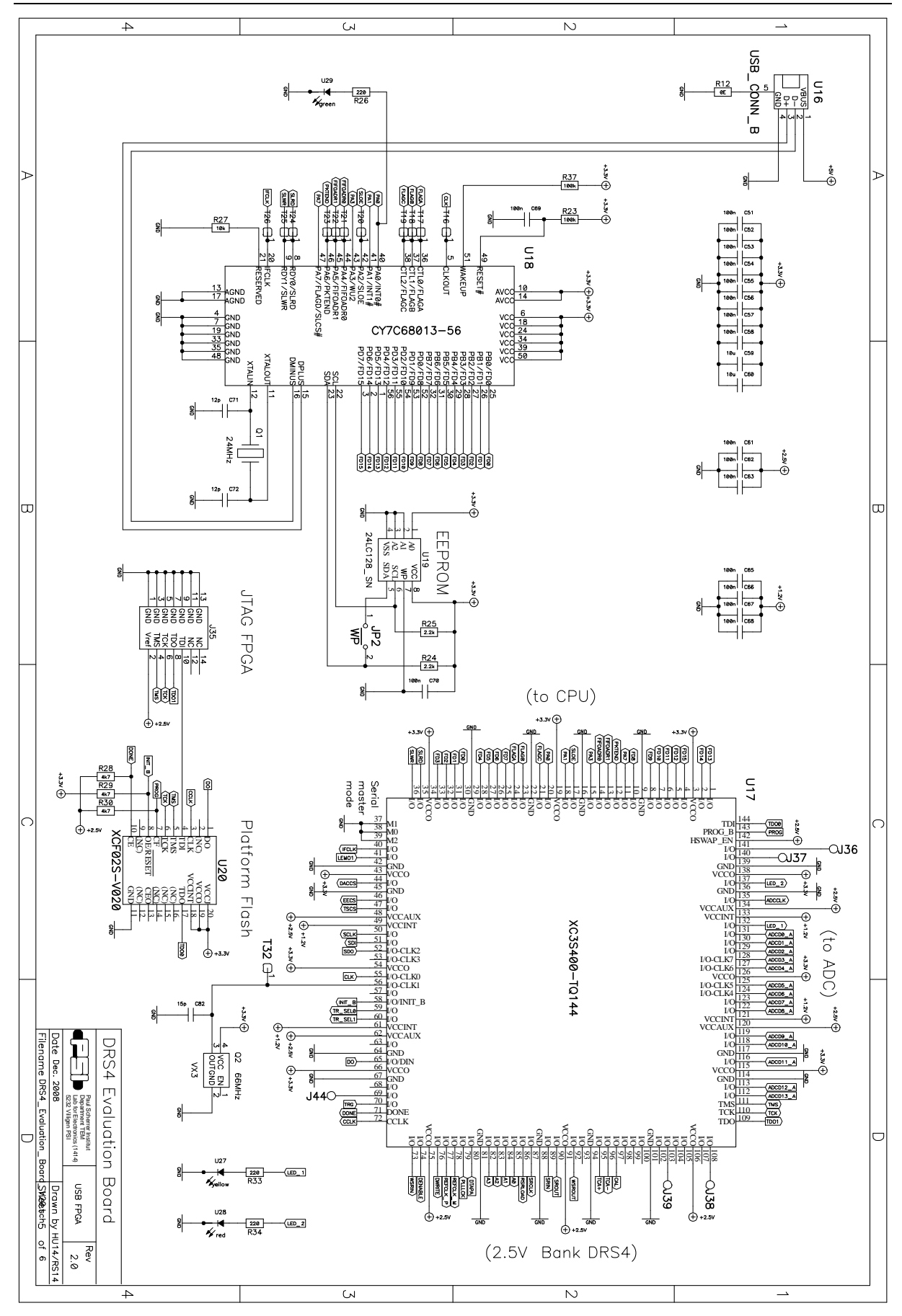

DRS4 Evaluation Board User's Manual

 $=$ 

 $\overline{\phantom{a}}$ 

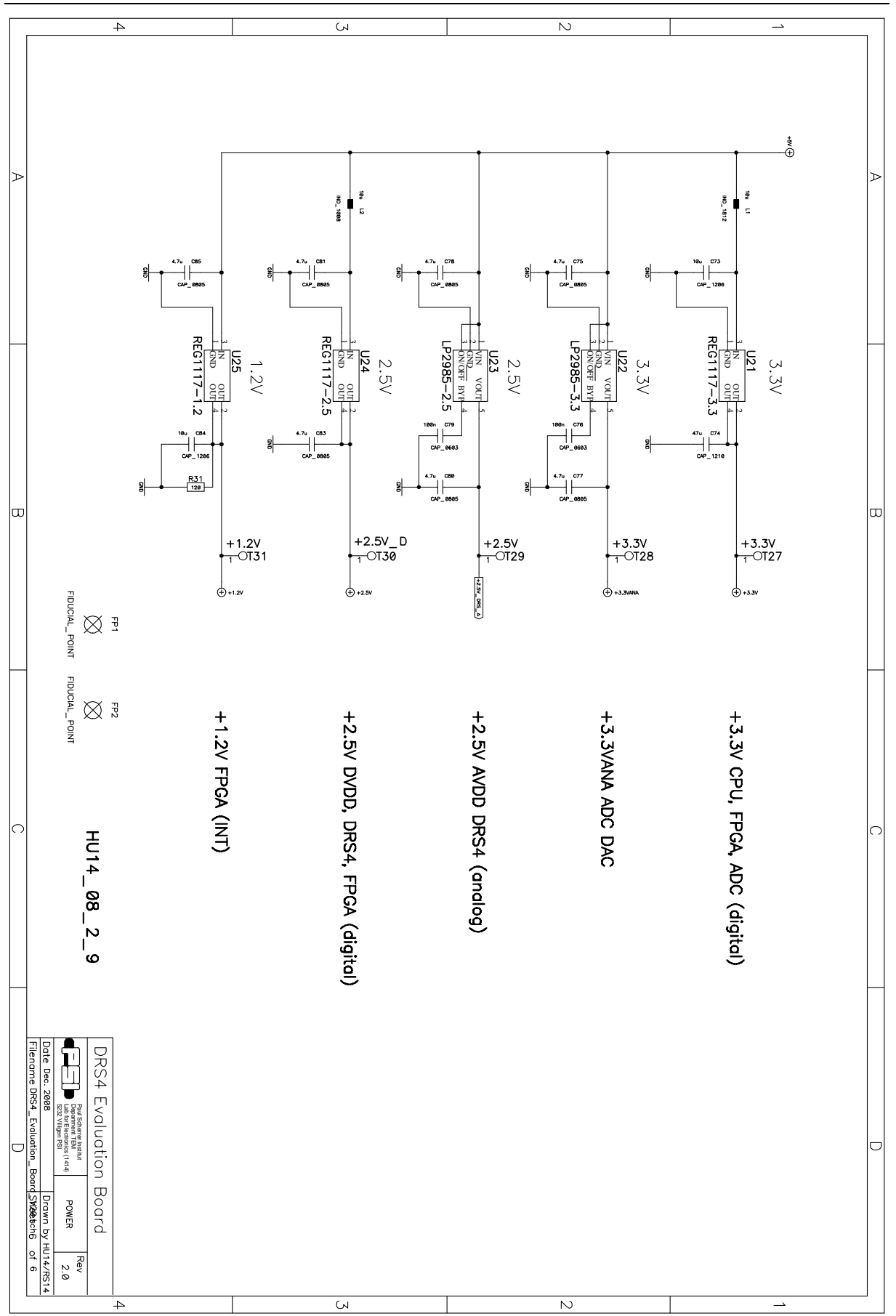

## <span id="page-24-0"></span>**6. DRS4 Evaluation Board Bill of Materials**

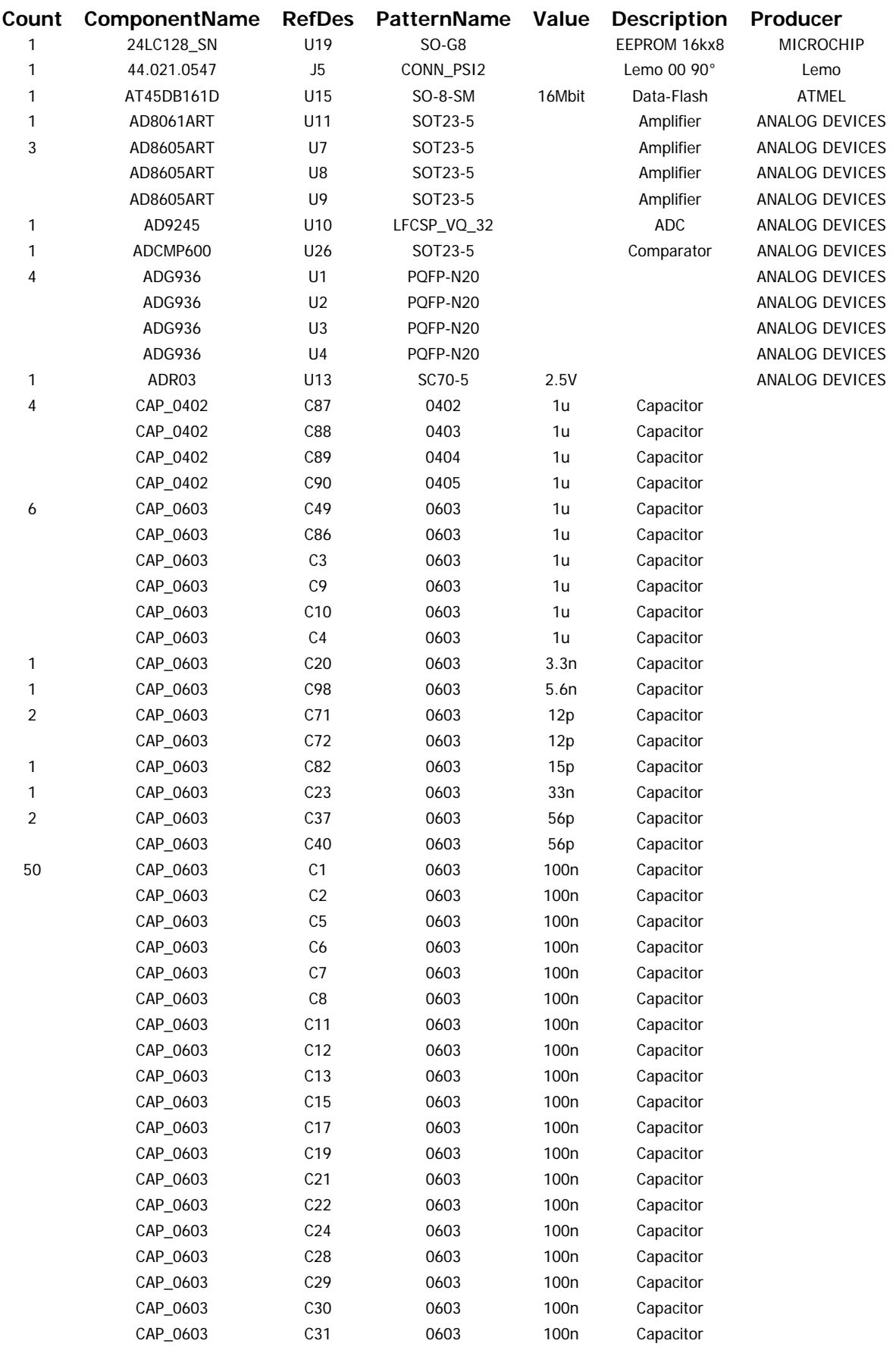

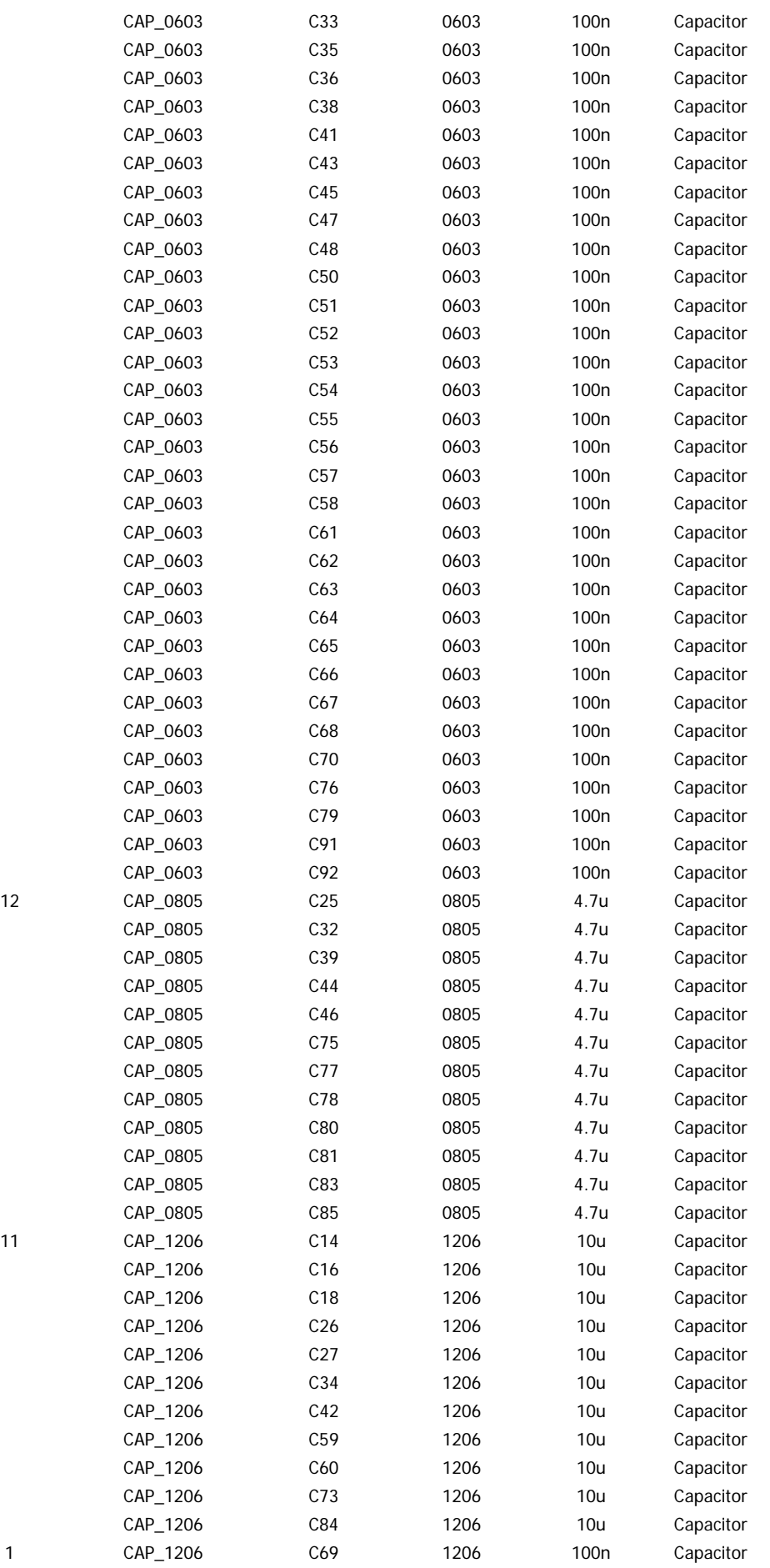

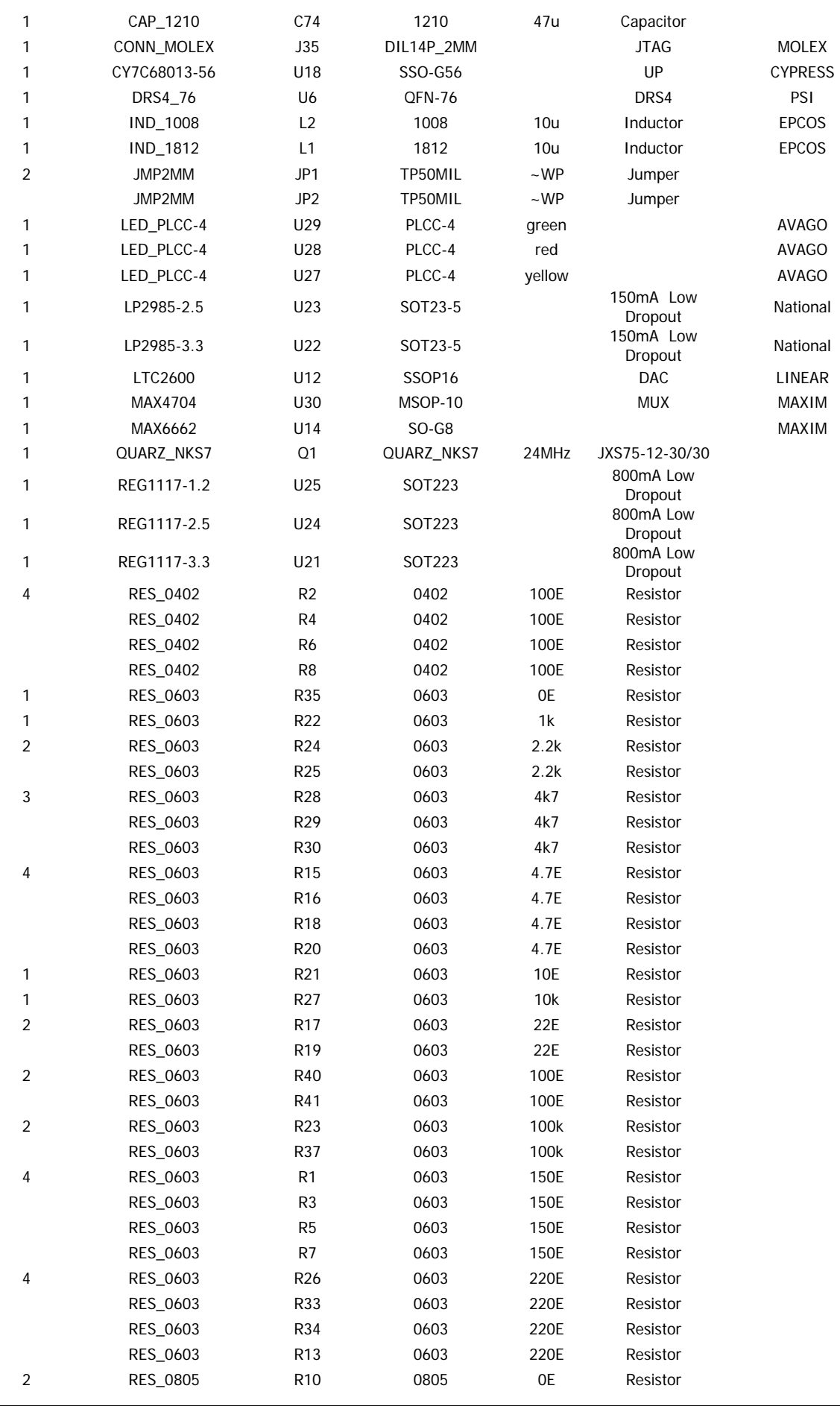

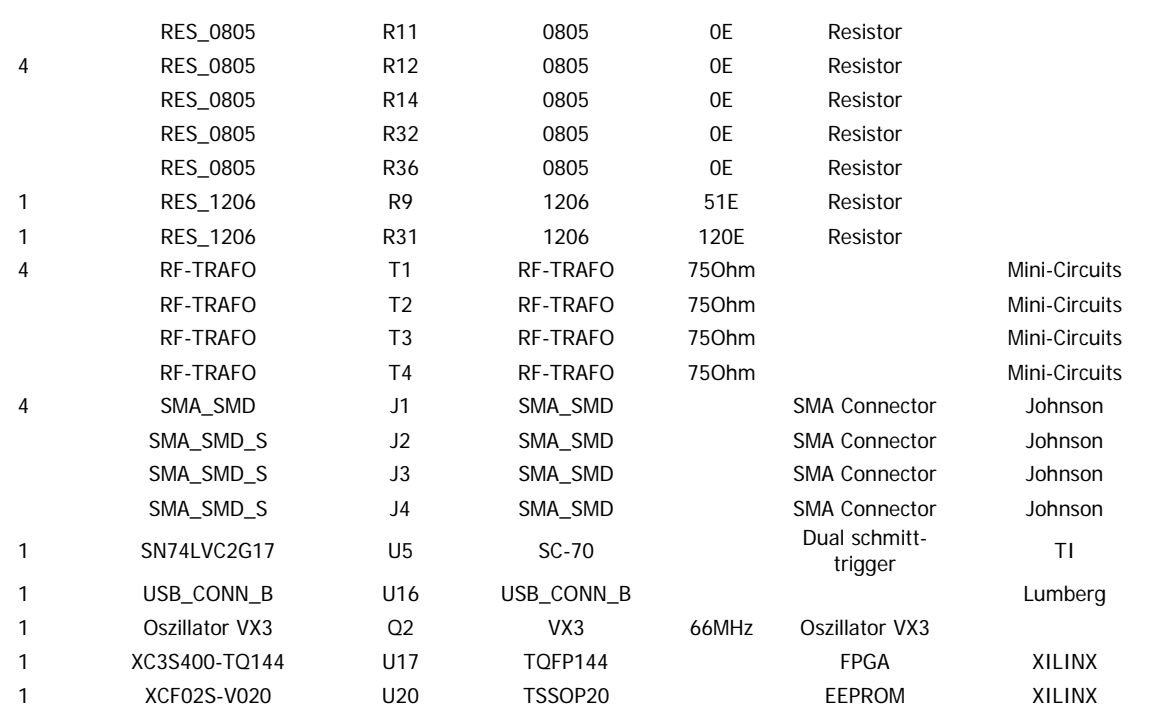